## **Een klant creëren op basis van een BTW-nummer Dossier - Een klant creëren op basis van een BTWnummer**

U kan vanuit menu Beheer -> Derde Partijen -> Klanten een klant toevoegen met de correcte gegevens door de klant op te zoeken op basis van zijn ondernemingsnummer (BTW-nummer). PlanManager zal dan de gegevens ophalen en alvast invullen in de desbetreffende velden.

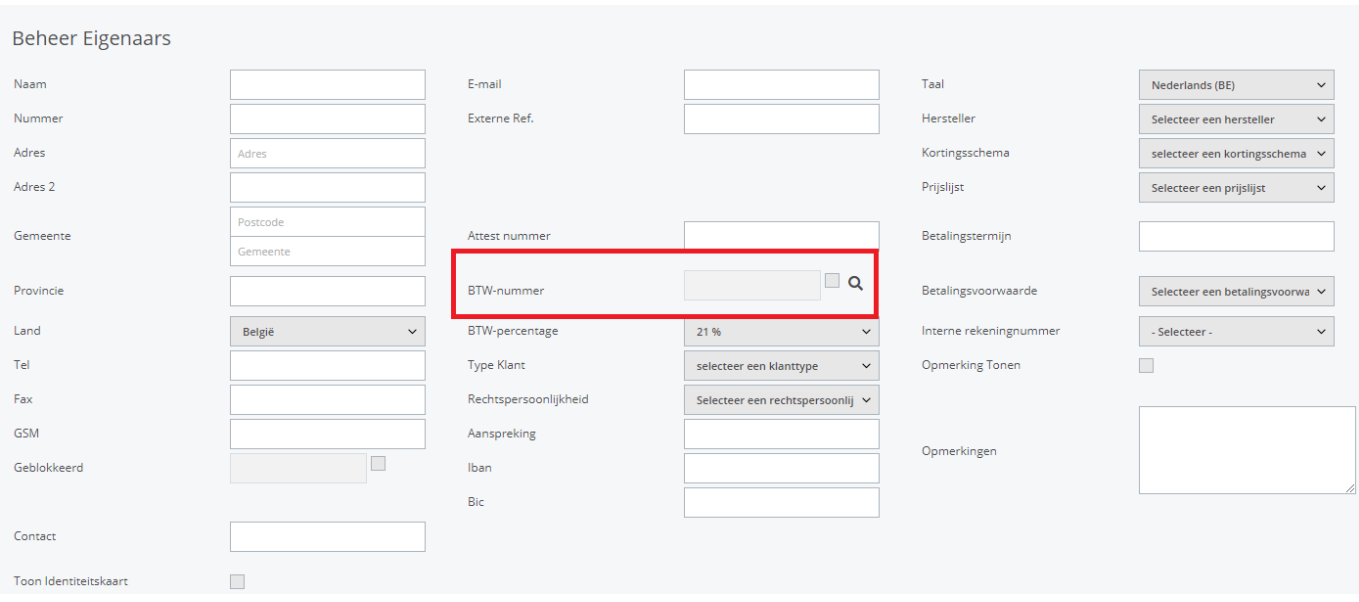

Vink het vakje aan om aan te duiden dat de betreffende onderneming een BTWnummer heeft en vul vervolgens het op te zoeken BTW-nummer in. Het systeem zal automatisch kleine correcties maken op het nummer (zoals BE vooraan het nummer). Klik daarna op het kleine vergrootglas naast het veld.

Als het ingegeven BTW-nummer geldig is, laadt PlanManager de naam, het adres, de postcode, de stad en de aanspreking automatisch in. U kan nu de klant verder aanvullen (met bijvoorbeeld zijn telefoonnummer of e-mailadres). Klik daarna, zoals gewoonlijk, op de knop om op te slaan.

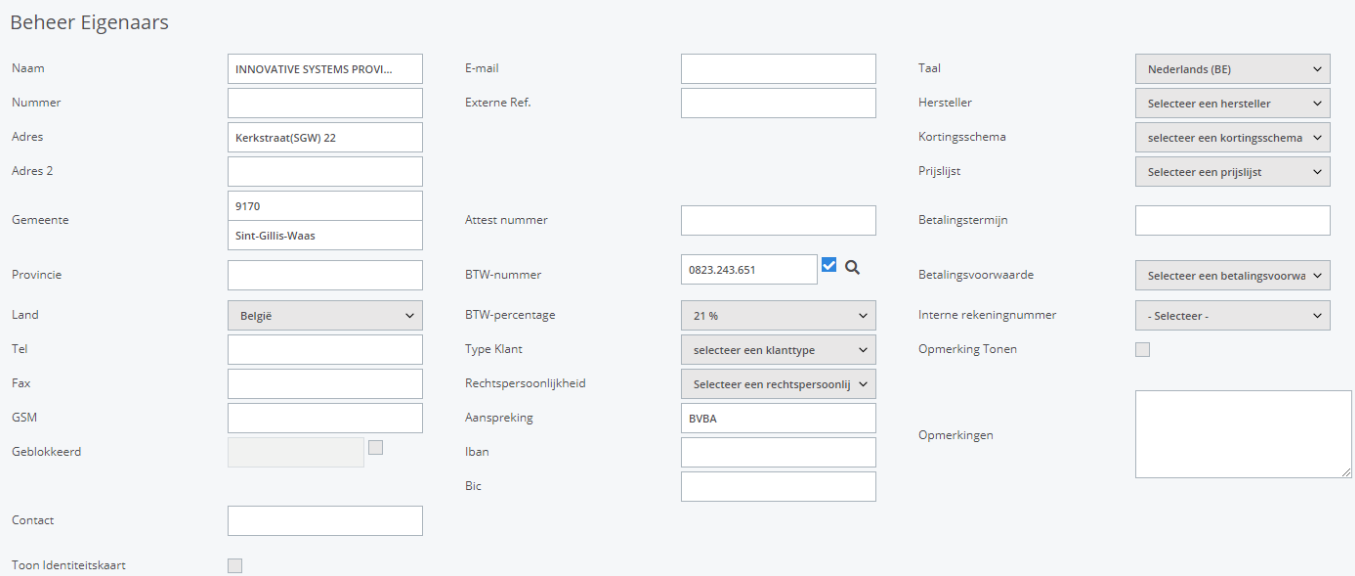

## Unieke FAQ ID: #1039 Auteur: Matthias Van Woensel Laatst bijgewerkt:2019-06-26 13:39